# 帳簿在庫一覧表、営業在庫一覧表

在庫一覧表では、商品ごとの在庫数、残高情報を画面で確認したり、エクセルに出力したりできます。

※一覧表の指示画面の操作方法などは「帳票出力・基本操作」を参照してください。

#### Point

・ 帳簿在庫一覧表では、"貸出中の在庫増減は考慮しない"会社保有分の在庫数を表示します。 ・ 営業在庫一覧表では、"貸出中の在庫増減を考慮した"、倉庫在庫数を表示します。 (営業在庫数には未整備分も含まれます。営業在庫数から未整備分を引いたものが貸出可能数です)

#### 在庫については業務マニュアル「在庫管理概要」を参照してください。

・表示結果の各行をダブルクリックすると商品台帳が表示されます。

- 1) 指示画面内容 補足 指示画面の項目で、画面の表記内容だけではわかりにくい項目を以下に説明します。
	- ① 帳票種別
		- 以下の中から選択して出力できます。
			- ・商品順 → 商品ごとの在庫一覧を出力(全倉庫合計)
			- ・倉庫別商品順 → 倉庫別に改ページされ、倉庫ごとの商品在庫一覧を出力
			- ・分類1別商品順 → 商品分類1別に改ページされ、商品分類ごとの商品別在庫一覧を出力 (分類2、3も同様)
	- ② 集計

・単品表示する → チェックONすると単品別表示になります。チェックOFFは商品別表示になります。 ・商品別合計行を表示する → 単品表示するONの場合に商品別の合計行を表示するか指定します。

③ 期間

在庫の移動日の範囲を指定します。 営業在庫一覧表でレンタル品の場合は配達日(出荷日)、返却日が在庫移動日になります。 販売品は売上伝票の配達日になります。

④ 分類

帳票種別で「分類XX別商品順」を選択した場合のみ指定できます。 帳票種別で選択している分類の範囲指定ができます。

- 2) 詳細設定画面内容 補足
	- ⑤ 商品並び順
		- 以下の中から選択します。
			- ・商品コード → 商品コード昇順に出力します。
			- ・商品カナ → 商品カナ昇順に出力します。
	- ⑥ 商品コードの頭[ ]桁集計出力

指定した桁までの商品コードが同じものを合計して1行に出力します。 出力される商品名はコード順で先頭にくる商品名が採用されます。 ※ 「単品表示する」がONの場合は指定できません。

⑧ 在庫状態

倉庫商品登録で商品ごとに設定してある最低在庫と最大在庫数を使用し、 「最低在庫割れのみ」「最大在庫超のみ」「無条件出力」を選択して出力できます。 「最低在庫割れのみ」「最大在庫超のみ」「無条件出力」を選択して出力できます。 ※ 帳票種別が「倉庫別商品順」の場合のみ指定できます。 ※ 「単品表示する」がONの場合は「無条件出力」に固定されます。

⑨ 除外選択

以下から選択します。

・発生数量0除外 → 全ての発生(売上、仕入など)数値が0の行は出力しません。

・残高数量0除外 → 残高が0の行は出力しません。

・同時に全て0除外 → 全ての数量、金額が0の場合は出力しません。

## 3) 表示項目説明 営業在庫一覧表

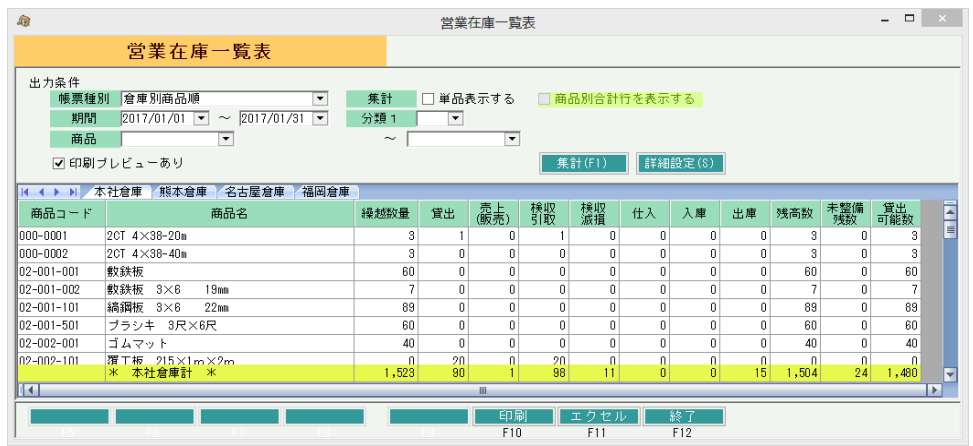

①タブ別表示・・帳票種別で「商品順」以外を選択した場合、倉庫略名、分類名などでタブ別に表示します。

②商品コード、商品名・・・商品の情報を表示します。

- ③管理番号・・・「単品表示する」チェックONの場合、単品の管理番号を表示します。 単品管理しない商品は空白表示になります。
- ④繰越数量・・・指定日前日時点の営業在庫数(倉庫にある実在庫数)を表示します。 未整備数を含みます。
- ⑤貸出~出庫・・・指定期間内の各処理で在庫増減した数量です。 出庫数には棚卸数量を含みます。
- ⑦残高数・・・繰越数量から⑤の数量を差し引きした、指定期間終了時点での在庫数を表示します。

残高数= 繰越数量 - 貸出 - 売上(販売) + 検収引取 - 検収滅損 + 仕入 + 入庫 - 出庫

- ⑧未整備残数・・・残高数の内未整備数を表示します。
	- ※ 未整備残数は検収入力で増加、整備完了入力で減少します。 未整備数の発生や残高数は整備一覧表で確認できます。 ここでは、残高数に含まれる未整備残数のみ表示します。
- ⑨貸出可能数・・・残高数の内貸出可能数を表示します。 残高数から未整備残数を引いた数が貸出可能数になります。

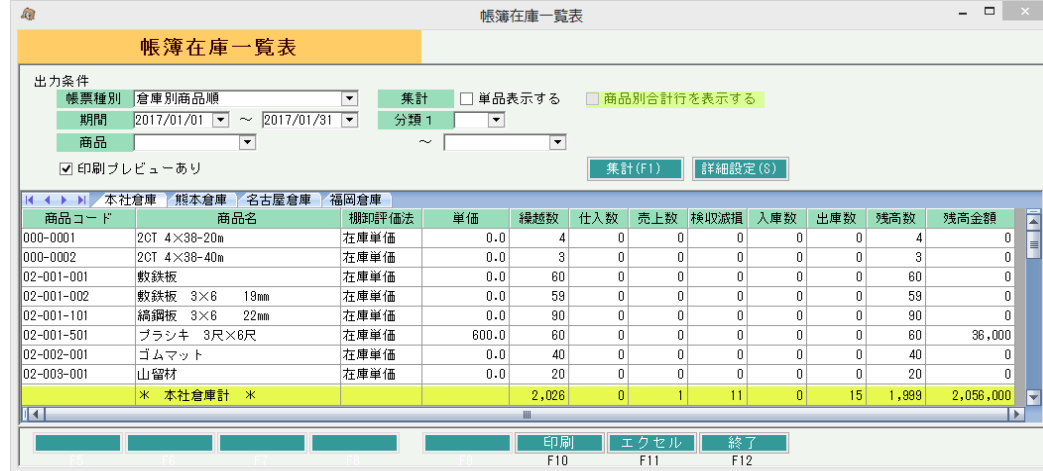

## 4) 表示項目説明 帳簿在庫一覧表

- ①タブ別表示・・帳票種別で「商品順」以外を選択した場合、倉庫略名、分類名などでタブ別に表示します。
- ②商品コード、商品名・・・商品の情報を表示します。
- ③管理番号・・・「単品表示する」チェックONの場合、単品の管理番号を表示します。 単品管理しない商品は空白表示になります。
- ④棚卸評価法・・・商品マスタに登録されている棚卸評価法を表示します。
- ⑤単価・・・棚卸評価法に応じた単価を表示します。(帳票種別で倉庫別表示を選択した場合) 最終仕入の場合、残高日~期間Toの最終仕入単価を表示します。 在庫単価の場合、単品管理しない商品は商品マスタの在庫単価、単品管理する商品は単品 マスタの在庫金額が表示されます。(単品表示している場合) 単品表示していない場合は残高金額÷残高数量が表示されます。

⑥繰越数・・・期間From前日の残高数量です。

- ⑦仕入数~出庫数・・・指定期間内の各数量です。出庫数には棚卸数量を含みます。
- ⑧残高数量・・・繰越数から⑧の数量を差し引きした、指定期間終了時点での在庫数を表示します。
- ⑨残高金額・・・帳票種別で倉庫別表示を選択している場合

単品管理する商品は各単品の在庫金額合計です。 帳票種別で倉庫別表示を選択している場合は各倉庫別商品残高金額の合計です。

Point

・ 帳簿在庫一覧表は、帳簿在庫の増減に関係のない入出庫(貸出、検収引取、整備完了)は 集計されません。